## **Založení měrné jednotky**

Pro práci se záznamy [náhradních dílů](https://docs.elvacsolutions.eu/pages/viewpage.action?pageId=51846880) a [signálů](https://docs.elvacsolutions.eu/pages/viewpage.action?pageId=51846924) jsou v systému **TechIS** předdefinované standardní měrné jednotky:

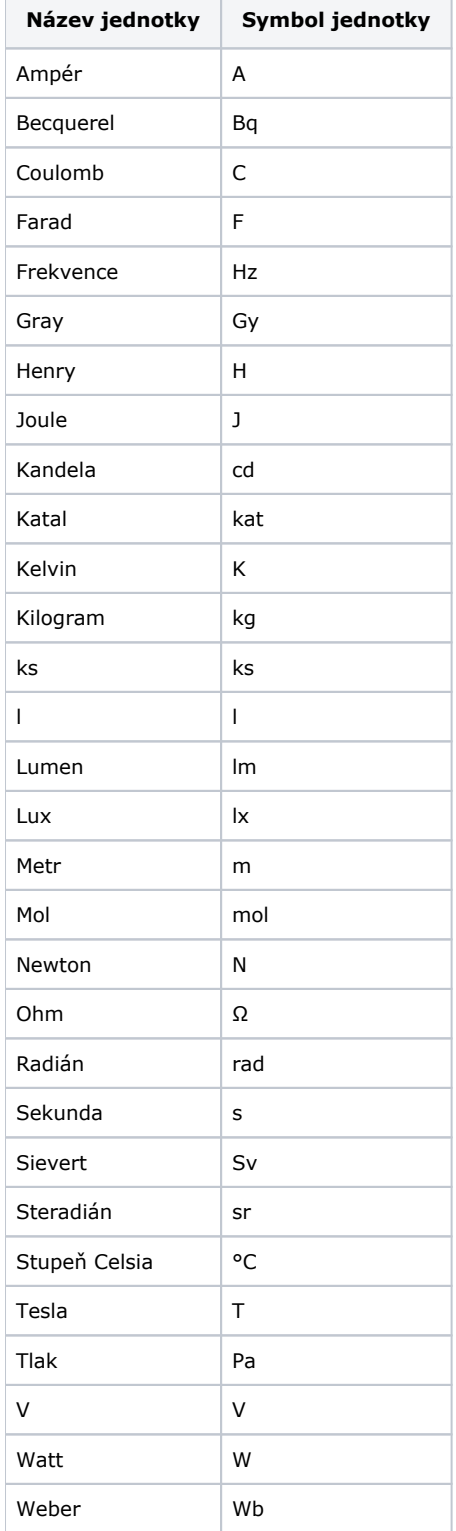

Pokud budete chtít tento list doplnit, lze to provést 2 způsoby:

- Založení nové měrné jednotky při editaci záznamu signálu.
- Založení nové měrné jednotky z číselníku Měrné jednotky.

## Založení nové měrné jednotky při editaci záznamu signálu

1. Při editaci záznamu [signálu](https://docs.elvacsolutions.eu/pages/viewpage.action?pageId=51846924) klikněte na šipku umístěnou na konci pole **Měrná jednotka.**

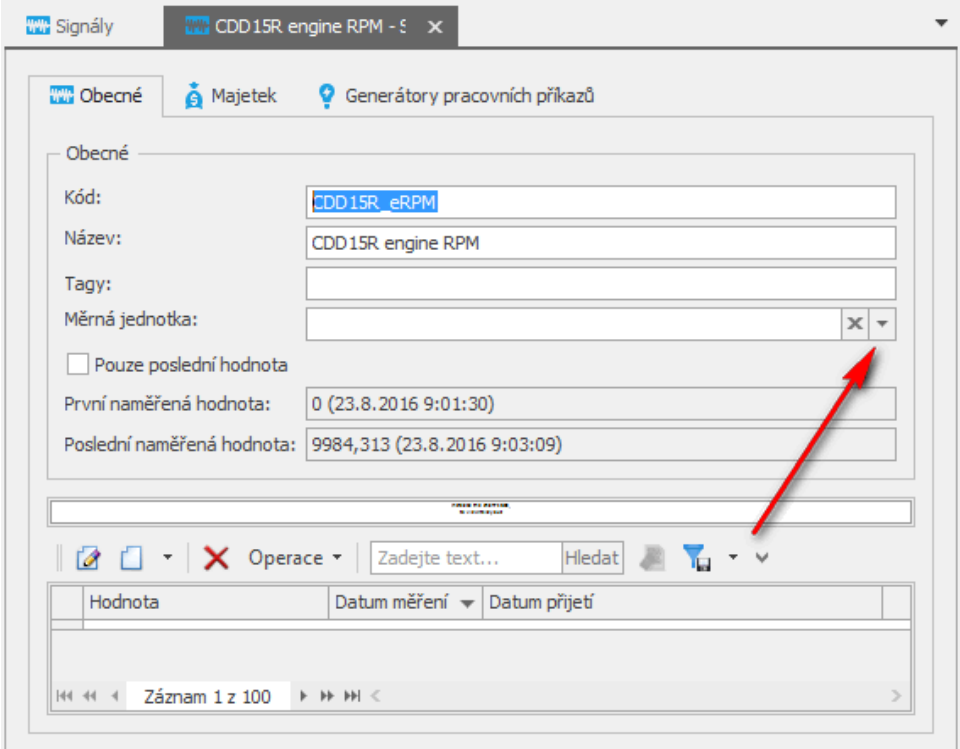

## 2. Klikněte na **Nový**.

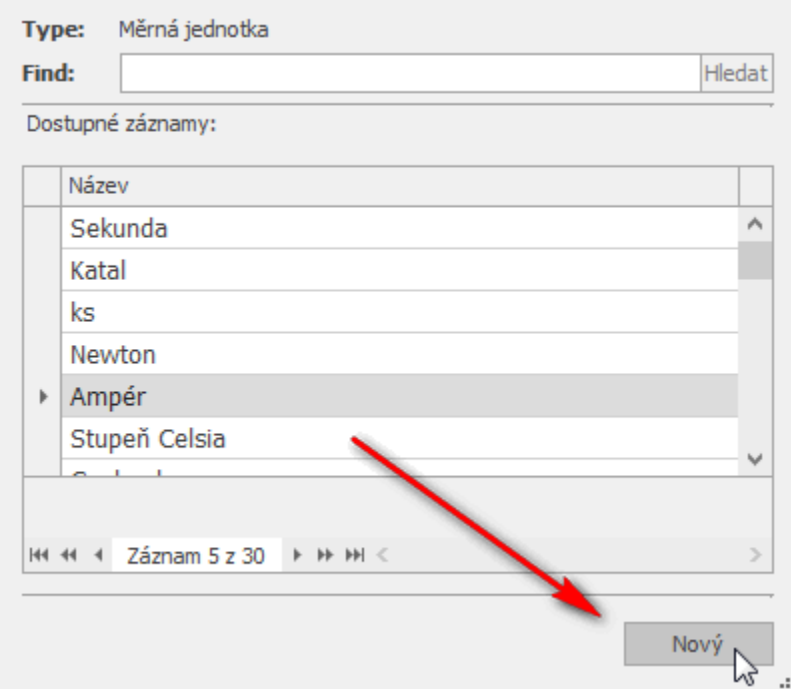

3. Vyplňte povinné položky na formuláři **Měrná jednotka** a záznam [uložte](https://docs.elvacsolutions.eu/pages/viewpage.action?pageId=51839935).

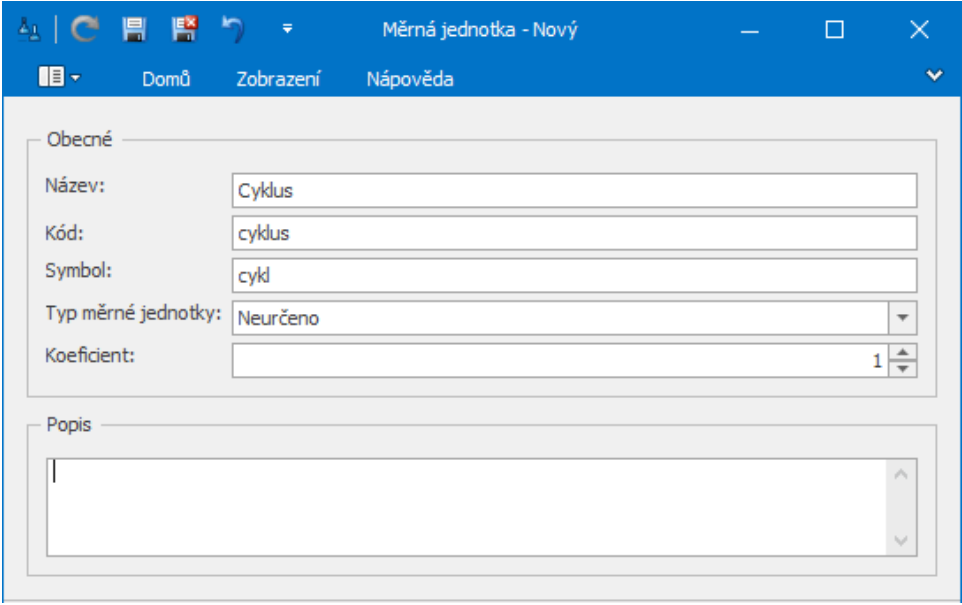

Nová měrná jednotka se založí a automaticky se doplní na formulář signálu.

## Založení nové měrné jednotky z číselníku Měrné jednotky

Pomocí číselníku **Měrné jednotky** lze jednoduše měrné jednotky [zakládat](https://docs.elvacsolutions.eu/pages/viewpage.action?pageId=51839941), [editovat](https://docs.elvacsolutions.eu/pages/viewpage.action?pageId=51839947) a [mazat](https://docs.elvacsolutions.eu/pages/viewpage.action?pageId=51839958).

Číselník **Měrné jednotky** lze spustit z [navigace](https://docs.elvacsolutions.eu/pages/viewpage.action?pageId=51839700) sekce **Kontakty a účetnictví | Číselníky | Měrné jednotky.**

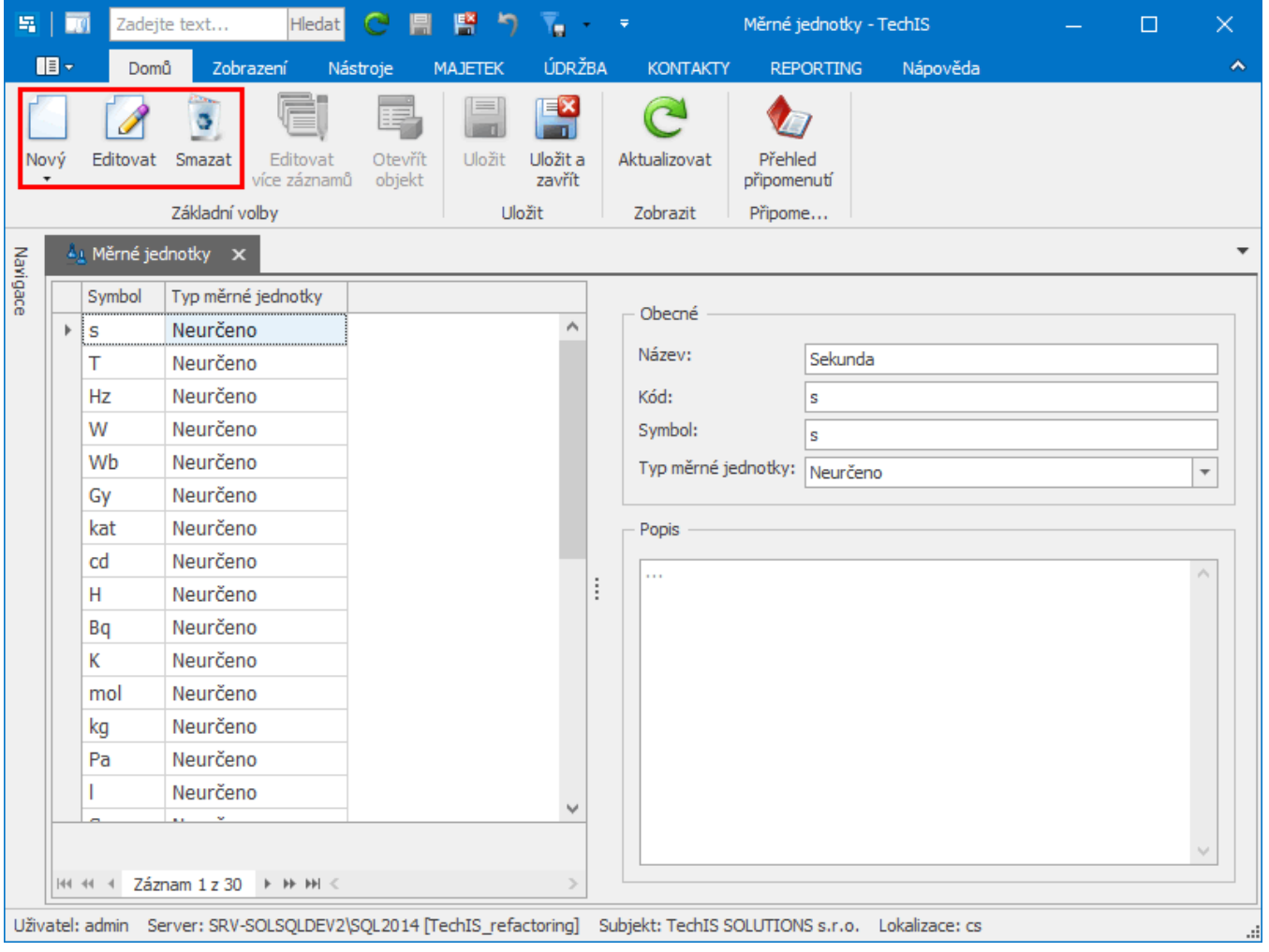